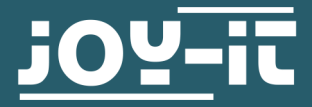

# **WIRELESS GAMEPAD**

SBC-WLGamepad

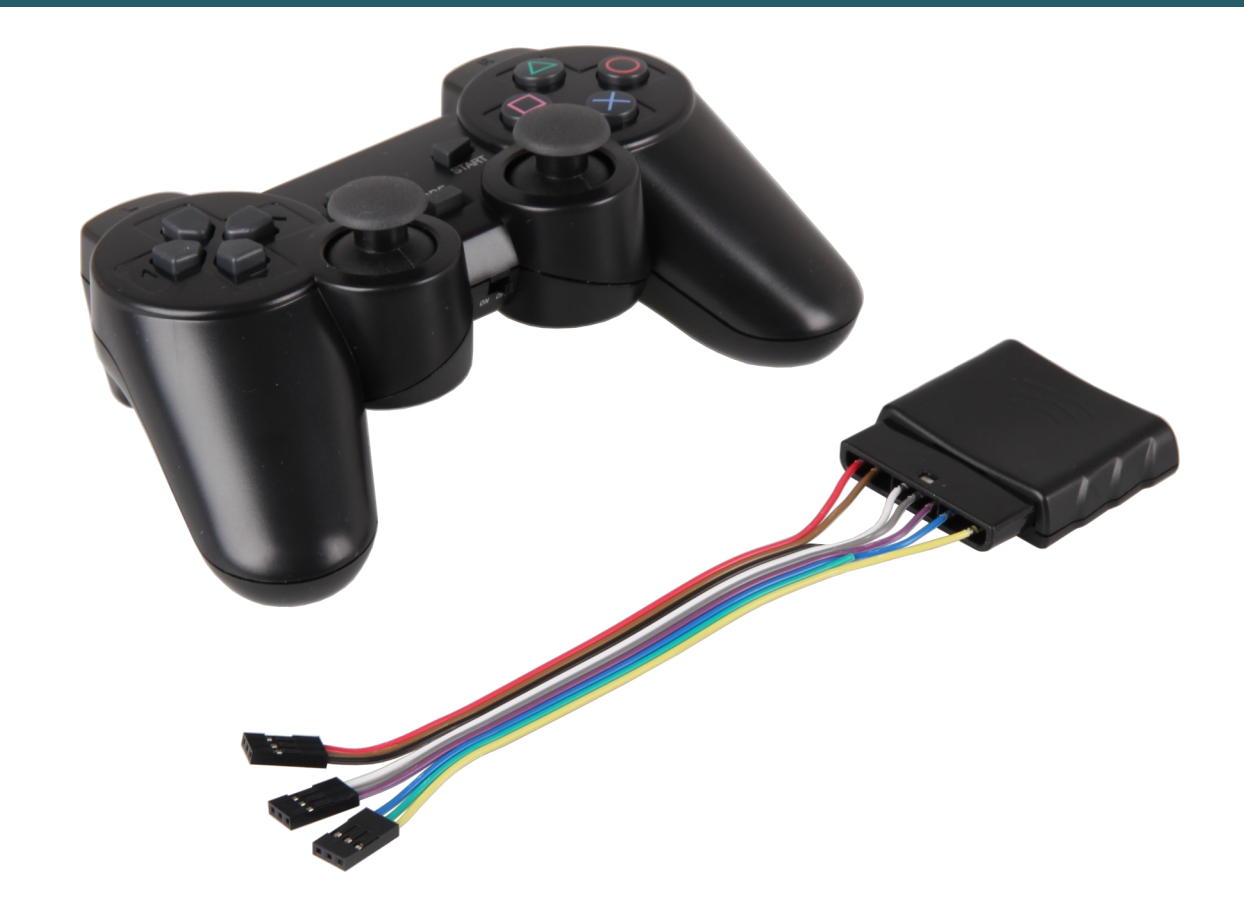

## **1. ALLGEMEINE INFORMATIONEN**

Sehr geehrter Kunde,

vielen Dank, dass Sie sich für unser Produkt entschieden haben. Im Folgenden zeigen wir Ihnen, was bei der Inbetriebnahme und der Verwendung zu beachten ist.

Sollten Sie während der Verwendung unerwartet auf Probleme stoßen, so können Sie uns selbstverständlich gerne kontaktieren.

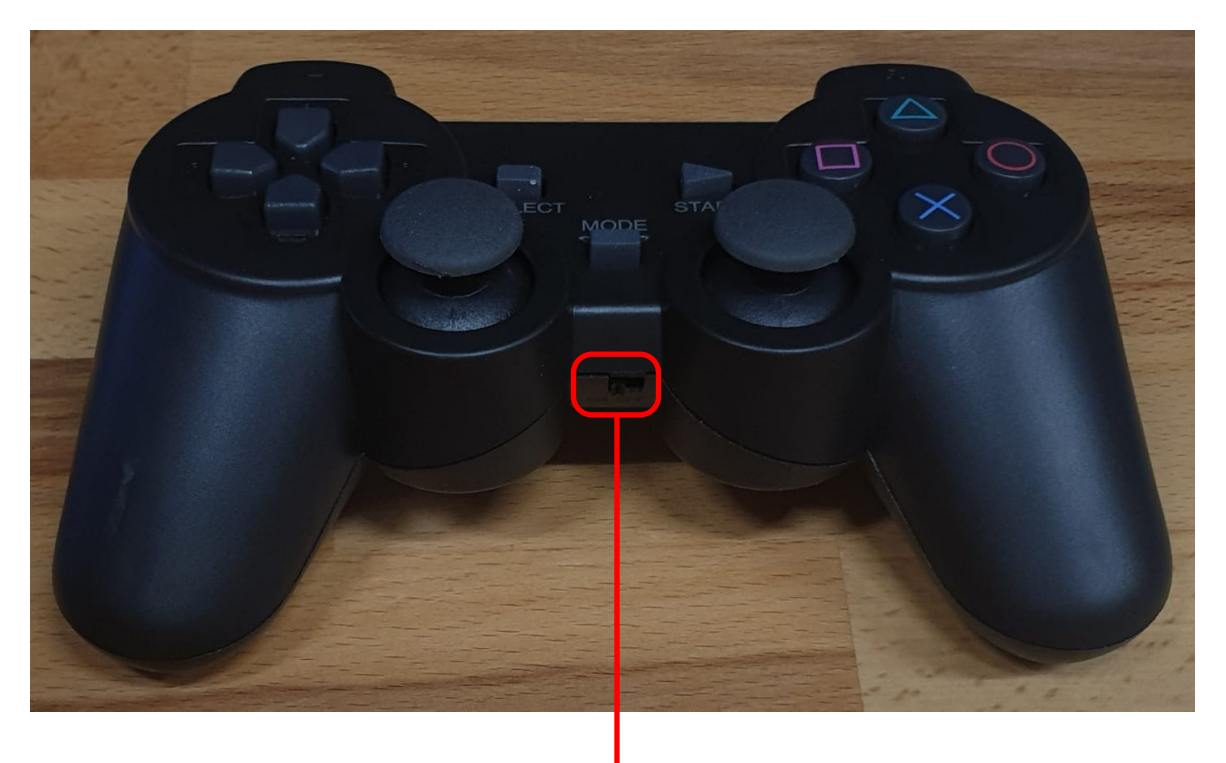

Ein-/Aus-**Schalter** 

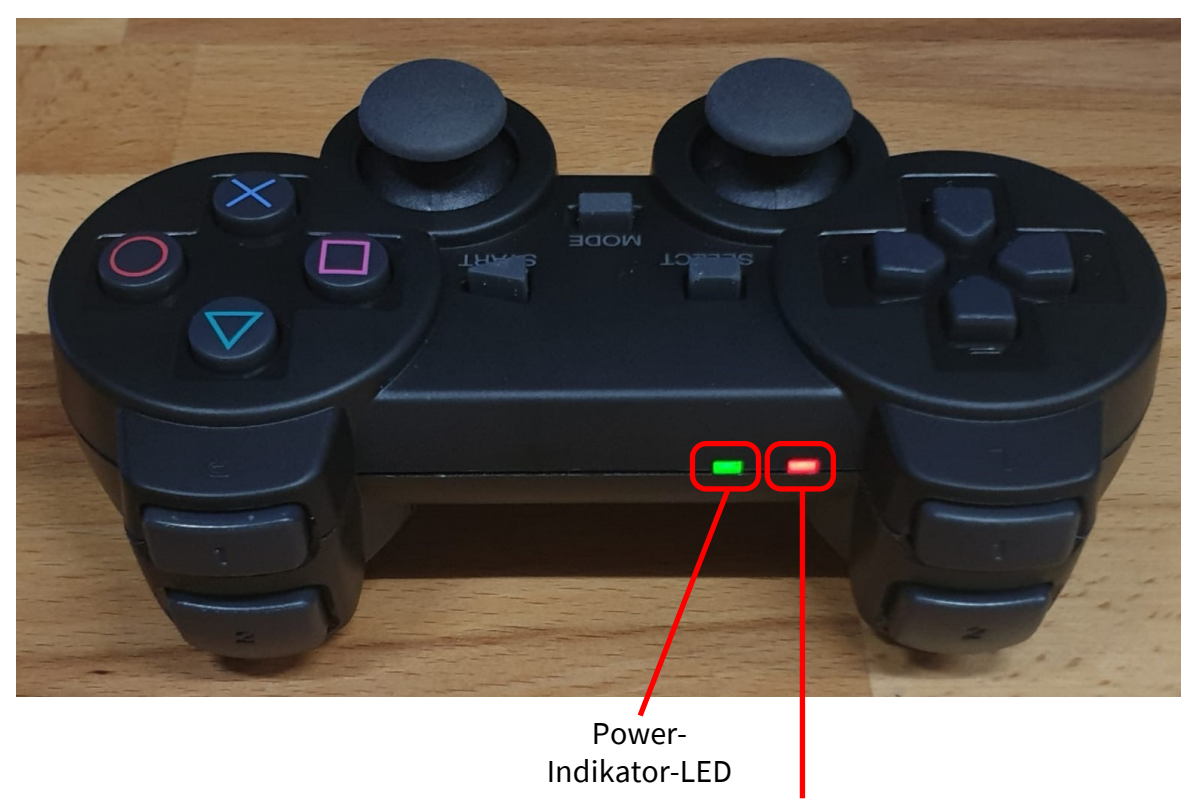

Mode-LED

#### **Hinweis**

Nach einiger Zeit ohne Nutzung schaltet sich das Gamepad automatisch in den Standby-Modus (Gamepad eingeschaltet aber LEDs aus). Durch drücken des "Start"-Knopfes kann das Gamepad wieder aktiviert werden.

# 1. Verbindung

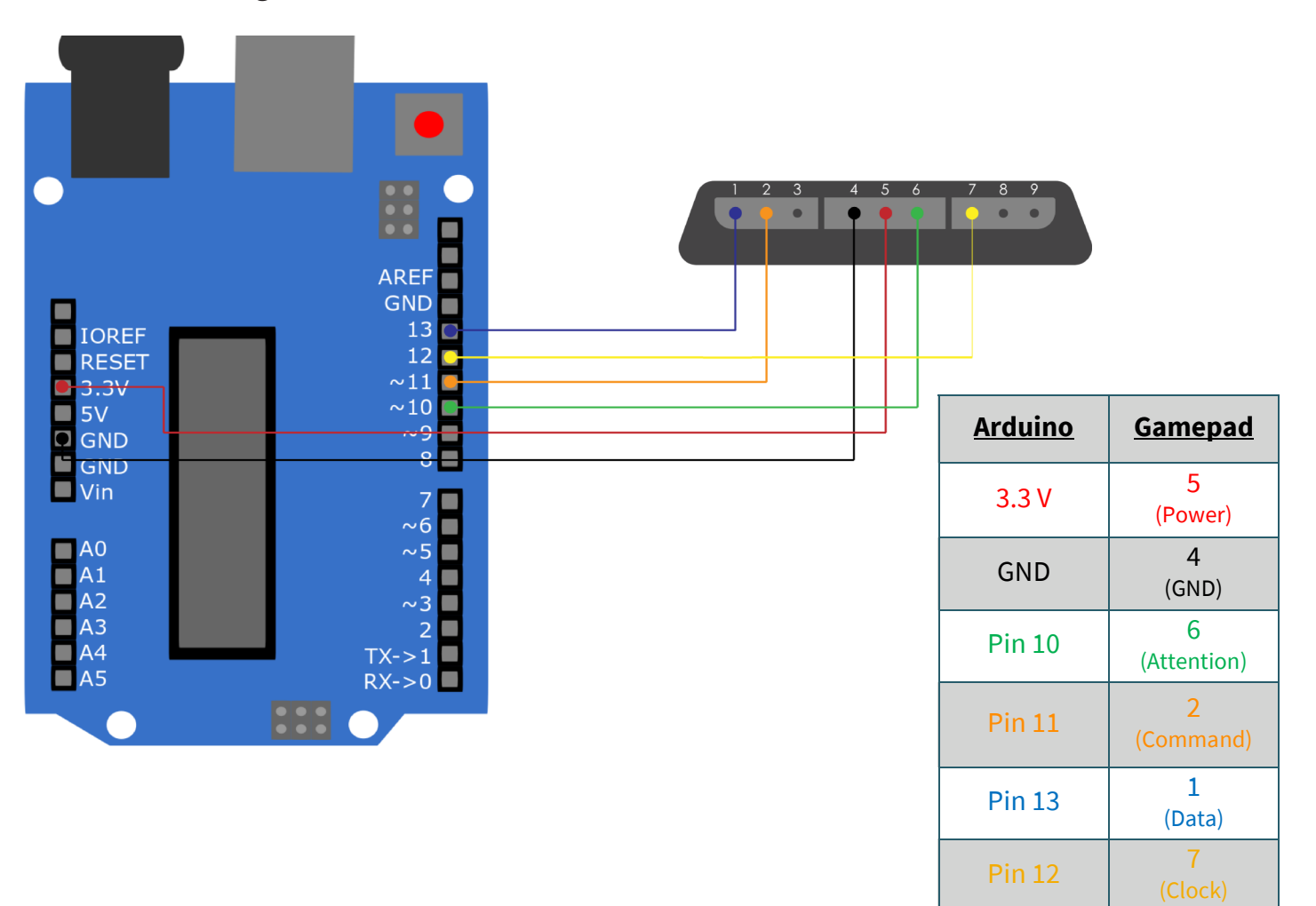

### 2. Codebeispiel

Im Folgenden finden Sie ein Codebeispiel um Ihr Gamepad zu testen. Dafür verwenden wir die folgende Bibliothek, welche Sie sich **[hier](https://github.com/madsci1016/Arduino-PS2X/archive/refs/heads/master.zip)** herunterladen können. Weitere Informationen zu dieser Bibliothek finden Sie **[hier](https://github.com/madsci1016/Arduino-PS2X)**, diese Bibliothek wurde unter der GNU General Public License veröffentlicht.

Laden Sie sich nun die Bibliothek herunter und kopieren Sie den Unterordner **PS2X\_lib** in Ihren Arduino Bibliotheksordner. Wenn dieser nicht bekannt ist, öffnen Sie Ihre Arduino IDE und wählen *Datei → Voreinstellungen aus.* 

Im Feld *Sketchbook-Speicherort* ist der Pfad Ihrer IDE hinterlegt. Von dort aus wählen Sie den Ordner *libraries* aus. In diesem Ordner hinterlegen Sie die entpackte Bibliothek und starten Ihre Arduino IDE neu.

Nun können Sie den Beispielcode aus der IDE starten in dem Sie *Datei* → *Beispiele* → *PS2X\_lib* → *PS2X\_Example.* Klicken Sie nun auf *Hochladen*, nachdem Sie Ihren Arduino angeschlossen haben und Batterien in das Gamepad gelegt haben. Öffnen Sie auch den Seriellen Monitor um die Ausgaben des Programmes sehen zu können. Sie öffnen den Seriellen Monitor unter *Werkzeuge* → *Serieller Monitor.* Dort setzen Sie die *Baudrate* auf **57600** um die Ausgaben sehen zu können.

Sie sehen nun im Seriellen Monitor, welche Knöpfe Sie betätigen. Dabei löst der X-Knopf den Vibrationsmotor aus und die Pfeiltasten geben die Stärke des Drucks aus. Mit L1 und R1 wird die Position der Joysticks ausgegeben.

#### **Hinweis:**

Sollte Ihr Gamepad nicht erkannt werden, drücken Sie den "Mode"-Knopf, so dass die Mode-LED leuchtet und resetten Sie den Arduino.

Zum Aktivieren der Vibrationsfunktion und/oder der drucksenstiven Tasten, müssen Sie rumble/pressures im Code, durch Änderung der Auskommentierung ("//"), von false auf true setzen.

//#define pressures true #define pressures false //#define rumble true #define rumble false

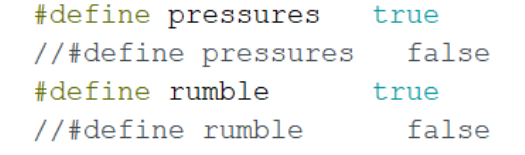

## **3. SONSTIGE INFORMATIONEN**

Unsere Informations- und Rücknahmepflichten nach dem Elektrogesetz (ElektroG)

## **Symbol auf Elektro- und Elektronikgeräten:**

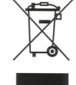

Diese durchgestrichene Mülltonne bedeutet, dass Elektro- und Elektronikgeräte **nicht** in den Hausmüll gehören. Sie müssen die Altgeräte an einer Erfassungsstelle abgeben. Vor der Abgabe haben Sie Altbatterien und Altakkumulatoren, die nicht vom Altgerät umschlossen sind, von diesem zu trennen.

### **Rückgabemöglichkeiten:**

Als Endnutzer können Sie beim Kauf eines neuen Gerätes, Ihr Altgerät (das im Wesentlichen die gleiche Funktion wie das bei uns erworbene neue erfüllt) kostenlos zur Entsorgung abgeben. Kleingeräte bei denen keine äußere Abmessungen größer als 25 cm sind können unabhängig vom Kauf eines Neugerätes in haushaltsüblichen Mengen abgeben werden.

#### **Möglichkeit Rückgabe an unserem Firmenstandort während der Öffnungszeiten:**

SIMAC Electronics GmbH, Pascalstr. 8, D-47506 Neukirchen-Vluyn

### **Möglichkeit Rückgabe in Ihrer Nähe:**

Wir senden Ihnen eine Paketmarke zu mit der Sie das Gerät kostenlos an uns zurücksenden können. Hierzu wenden Sie sich bitte per E-Mail an Service@joy-it.net oder per Telefon an uns.

### **Informationen zur Verpackung:**

Verpacken Sie Ihr Altgerät bitte transportsicher, sollten Sie kein geeignetes Verpackungsmaterial haben oder kein eigenes nutzen möchten kontaktieren Sie uns, wir lassen Ihnen dann eine geeignete Verpackung zukommen.

### **4. SUPPORT**

Wir sind auch nach dem Kauf für Sie da. Sollten noch Fragen offen bleiben oder Probleme auftauchen stehen wir Ihnen auch per E-Mail, Telefon und Ticket-Supportsystem zur Seite.

E-Mail: service@joy-it.net Ticket-System: http://support.joy-it.net Telefon: +49 (0)2845 98469 – 66 (10 - 17 Uhr)

Für weitere Informationen besuchen Sie unsere Website: **www.joy-it.net**

Veröffentlicht: 14.04.2021